## **Setting
Up
Set
RPM
Governor
Mode**

By setting up this feature on your Castle Creations ESC you will be
able
to
maintain
a
good
constant
head
speed
throughout
the duration
of
your
flight.

\*For
this
function
to
work
properly
the
throttle
channel
of
you Tx
must
be
calibrated
in
accordance
to
the
"Setting
Up
Fixed Endpoint"
Instructions.

With the Castle Link connected to the ESC go to the "Throttle" Tab.
Choose
the
following
options.
"Vehicle
Type"
–
Helicopter, "Throttle
Type"
–
Governor
Mode.

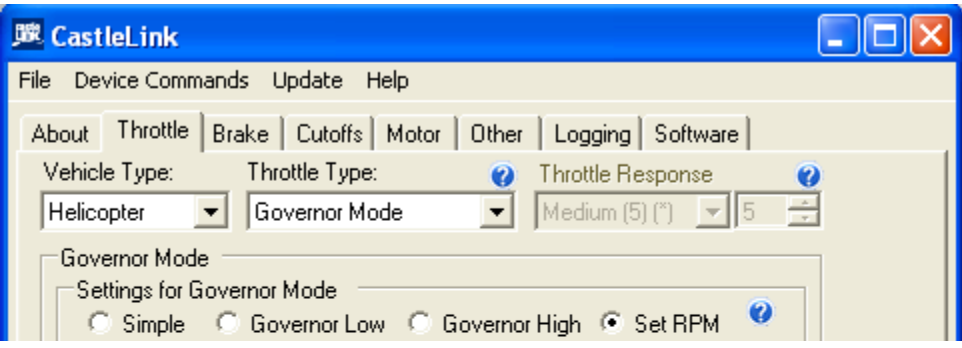

Then
choose
"Set
RPM"
in
the
"Governor
Mode"
Section
of
the Castle
Link.
This
pop‐up
will
appear.

\*If
it
does
not
appear
return
the
controller
to
it's
default setting's by selecting the "Defaults" tab at the bottom of the screen or go to the "Calculate Battery Voltage" & "Enter Motor/Gearing
Information
Tabs
in
the
"Vehicle
Setup Information
Box".
Information
in
both
categories
must
be entered.

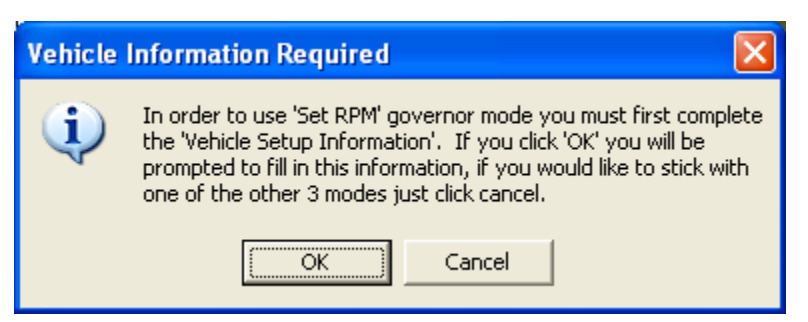

Choose
OK
to
begin
the
Vehicle
Setup.
Battery
Type
&
Voltage will be the first info to be entered.

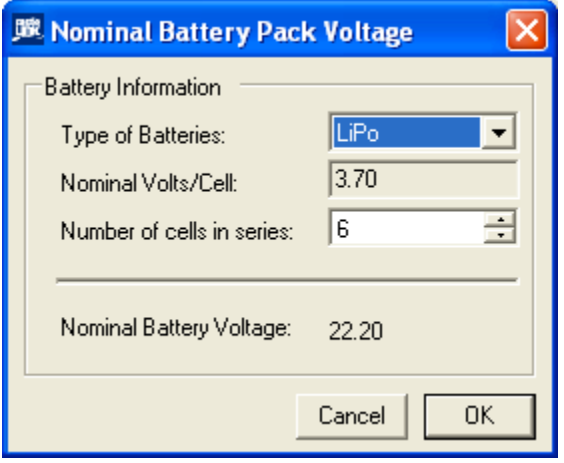

Once
that
is
entered
select
OK.
You
will
then
need
to
enter "Motor
&
Gearing
Information".

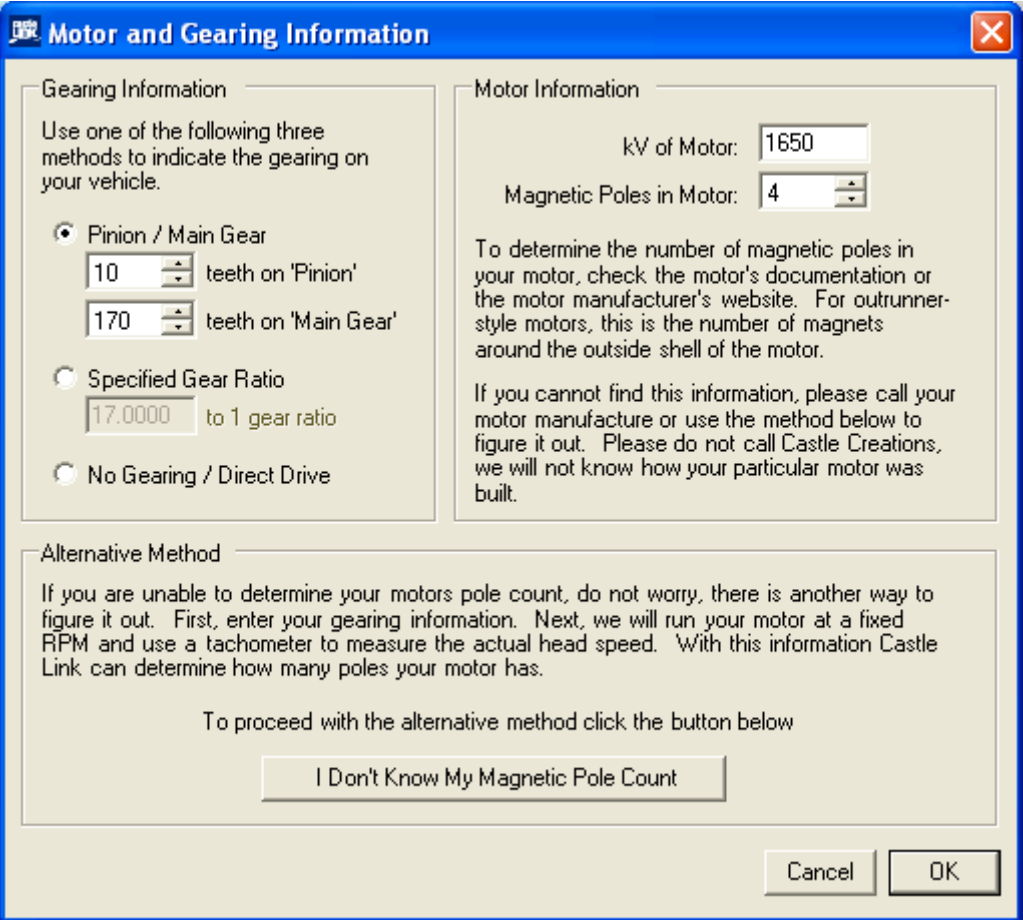

\*Entering
the
correct
information
is
imperative
to
maintaining the
correct
set
head
speed.

Once this is entered select OK & you will be taken back to the main
"Throttle"
tab
of
the
Castle
Link
to
continue
with
the
next settings.

For
"Initial
Spool
Up
Rate"
a
Medium
setting
of
5
will
be proper
for
the
initial
start
up
of
the
Helicopter.
A
lower number
will
result
in
a
slower
spool
up,
a
higher
number
– faster.

As
each
type
of
heli
can
be
different
according
to
the equipment
used
the
next
settings
are
suggestions
but
good starting points and should be tailored to your specific set-up & flying
style.

\*Auto‐Rotation
–
This
function
will
allow
you
to
"Bail
Out"
of an
auto
with
a
faster
spool
up
rate
than
set
with
the
"Initial‐ Spool
Up
Rate"
and
must
be
set
up
in
accordance
to
the
"Setting Up
The
Auto‐Rotation"
Instructions.

"Governor
Gain"
–
In
the
illustration
below
I
have
chosen
the medium
setting.
This
setting
will
have
to
be
tailored
to
your model
on
the
first
few
flights.
There
are
a
couple
of
ways
to tune
this
setting
in.

1) In a hover do a moderate climb out straight up. If the motor
sags
or
the
head
speed
reduces
drastically
then
the gain
is
to
low.
Be
careful
with
a
setting
that
is
to
low
as
it could
affect
the
performance
of
the
tail
rotor.
If
the
head speed
noticeably
increases
the
gain
may
be
to
high.

With a
high
setting
you
may
get
a
tail
kick
in
a
hover
or
gear chatter
from
the
motor
speeding
up
&
slowing
down
at
an excessive
rate.

2) The
second
&
probably
the
easiest
way
to
set
the
gain
is

to go ahead & set the Gain value high until you get the tail kick or the gear chatter & then back the setting down from
there
just
until
the
tail
holds
solid
with
no
gear chatter.

It will be imperative to get this setting correct for hard 3D flying!

"Head
Speed
Change
Rate"
–
This
setting
controls
how quickly
the
head
changes
between
set
speeds
and
most importantly
how
quickly
the
head
speed
recovers
when used
in
the
"Auto‐Rotation
Enable"
mode.

The
setting
shown
below
is
only
a
suggestion.
Recovery speed should be tested by switching in & out of throttle hold with 0 pitch in the blades on the ground and the first few recovery
attempts
at
a
safe
altitude.

A
Custom
of
10
–
14 will be a good starting point.

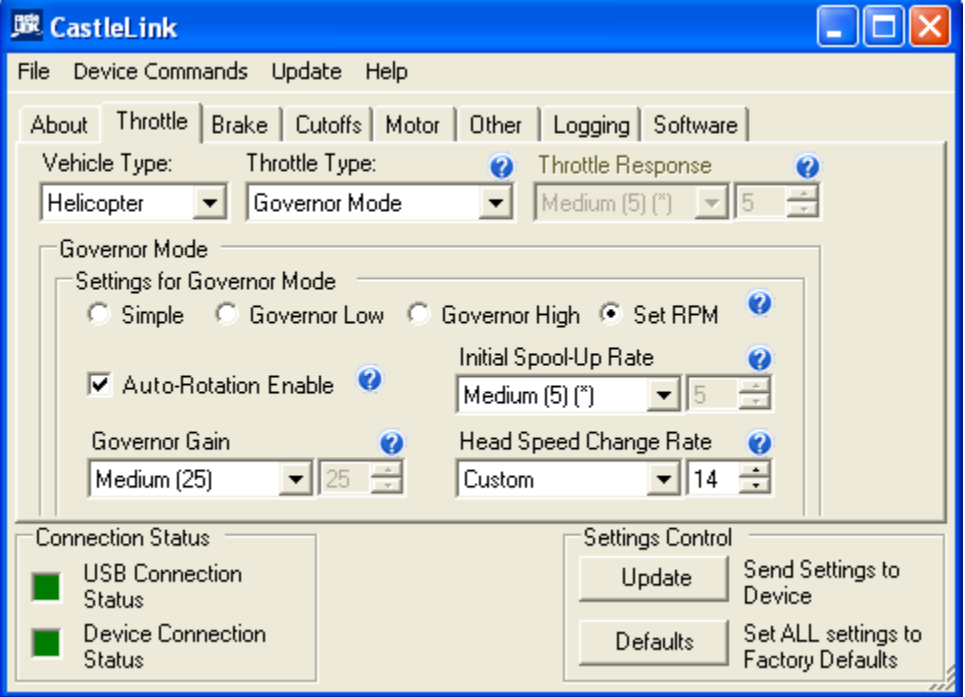

You will now set proper head speeds in accordance to your

gearing.

On
the
"Throttle"
tab
go
to
the
"Desired
Head
Speeds"
in
the "Vehicle
Setup
Information"
section
(Battery
&
Motor/Gearing info
tabs
are
located
here
as
well
so
this
information
can
be accessed
at
any
time).

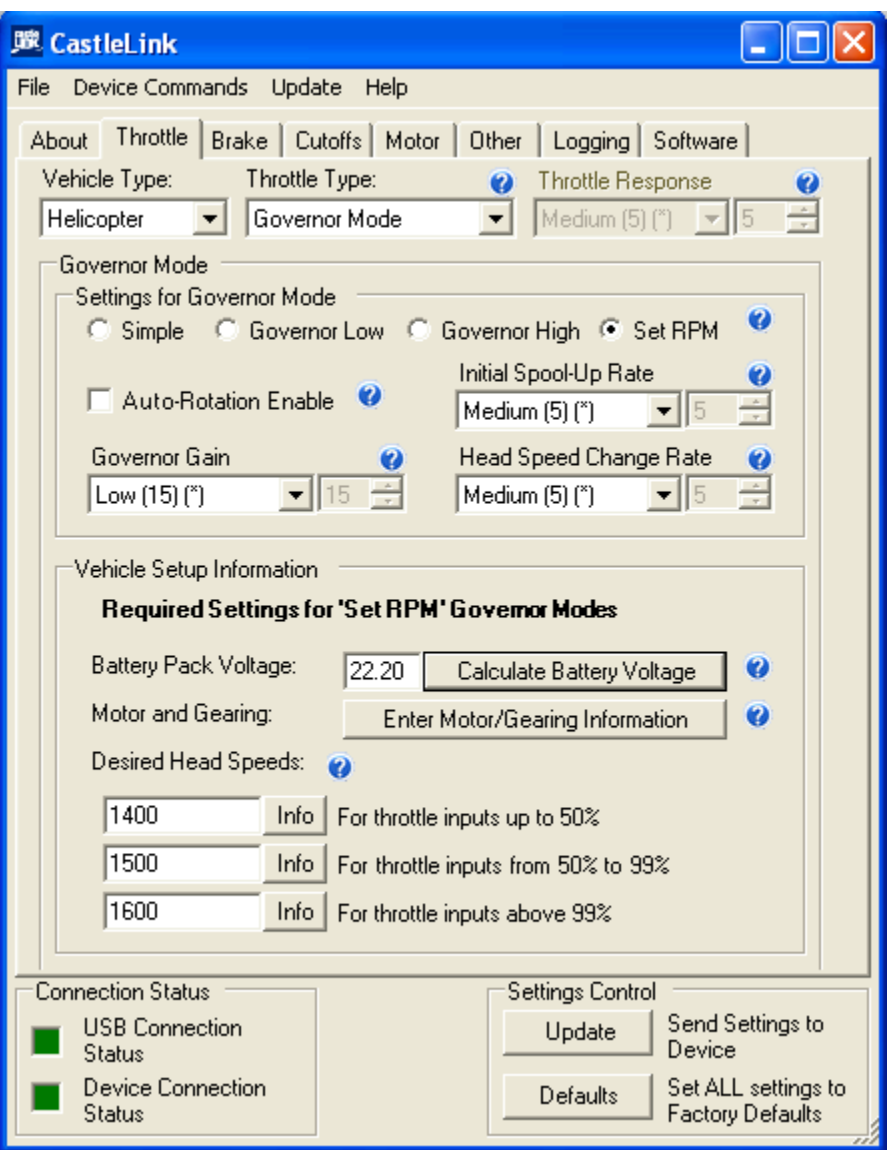

Enter
the
desired
head
speeds
in
the
3
designated
boxes.

\*In
accordance
to
the
gearing
info
you
entered,
proper governed
head
speeds
will
be
between
70
&
95%
of
your motor
power
output.

Anything
out
side
this
range
will
result
in

## the
"Info"
tab
turning
red
&
the
result
beside
it.

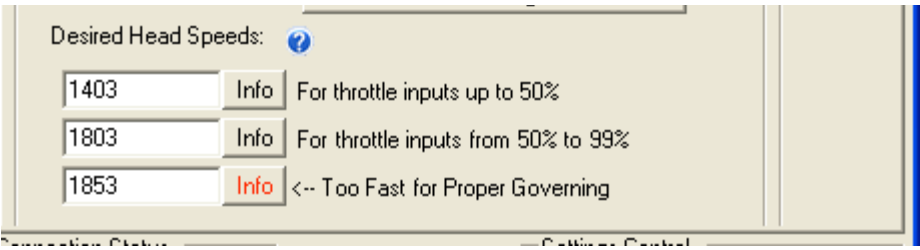

If you would like to know where you are at in this range, click on
the
"Info"
tab
beside
the
head
speed.

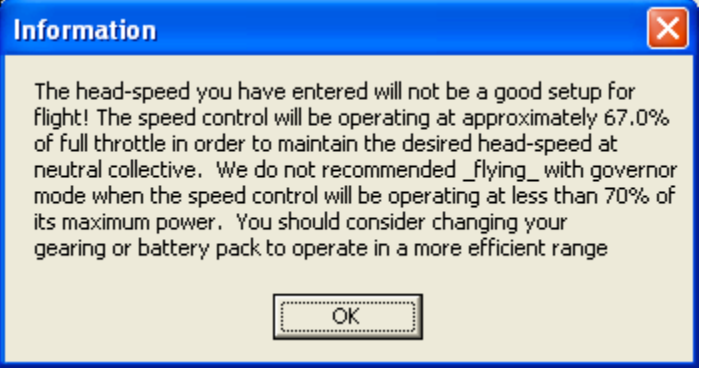

The
best
efficiency
will
be
seen
between
90
‐
92%.

\*
You
may
have
to
change
to
a
different
pinion
to
get
into
the range
of
speeds
you
are
looking
for.

Once
all
head
speeds
are
entered,
make
other
changes
on
the available
programming
tabs
&
don't
forget
to
"Update"
the controller!

## Setting Up The Throttle Curves In The Tx

\*For
this
function
to
work
properly
your
throttle
channel
must be calibrated in accordance to the "Setting Up Fixed Endpoint" Instructions.

\*If
you
are
using
the
Auto‐Rotation
feature
you
will
loose
the ability
to
use
the
first
selected
head
speed
as
ALL
points
on
the Normal
throttle
curve
will
have
to
be
set
at
0
for
the
ESC
to
arm or
initialize
on
start‐up.
ANY
OTHER
SETTING
BESIDES
0
ON

AN
POINT
IN
THE
NORMAL
THROTTLE
CURVE
COULD RESULT IN THE UNEXPECTED STARTUP OF THE MODEL! The ability to use this head speed can be regained if you have the a 3 position switch on the Tx for Throttle Hold where a 0 value can
be
programmed
&
used
to
show
the
ESC
a
0
value
for
start up
in
addition
to
the
value
for
the
auto
rotation
calibration.

See
the
"Auto‐Rotation
Set‐up
Instructions
to
properly calibrate
the
Throttle
Hold
on
your
Tx.

Beside
each
"Desired
Head
Speed"
box
you
will
see
what
you need
to
enter
in
to
the
Tx
throttle
curves.

For
our
first
head
speed
the
instructions
state
"For
throttle inputs
up
to
50%"

This
means
that
we
will
need
to
set
ALL
points
on
our
first throttle
curve
(usually
known
as
Normal
throttle
curve)
with
a value
lower
than
50.

A
good
medium
here
is
to
set
ALL
points from
low
to
high
at
30.
0's
may
have
to
be
used
here
in accordance
to
the
use
of
the
"Auto‐Rotation
Enable"
feature. When this is done you should have a straight line between low &
high
on
the
screen
of
the
Tx.

The
second
box
will
be
our
head
speed
of
Idle
1
or
Stunt
1.
The info
box
states
"For
throttle
inputs
from
50
–
99%".
A
good medium
here
is
to
set
ALL
points
on
your
Idle/Stunt
1
throttle curve
to
75%.
You
should
have
a
straight
line
from
the
low point
to
the
high
point.

The
third
box
or
idle/stunt
2
states
"
For
throttle
inputs
above 99%".
Here
you
will
need
to
set
ALL
points
to
100%.

You should now be able to start "tuning" your "Governor Gain" and
"Head
Speed
Change
Rate"
Settings!

If you need further instructions please try clicking on the BLUE dots with the ? in them next to the questionable setting. Once selected a pop-up containing info about that setting will appear.

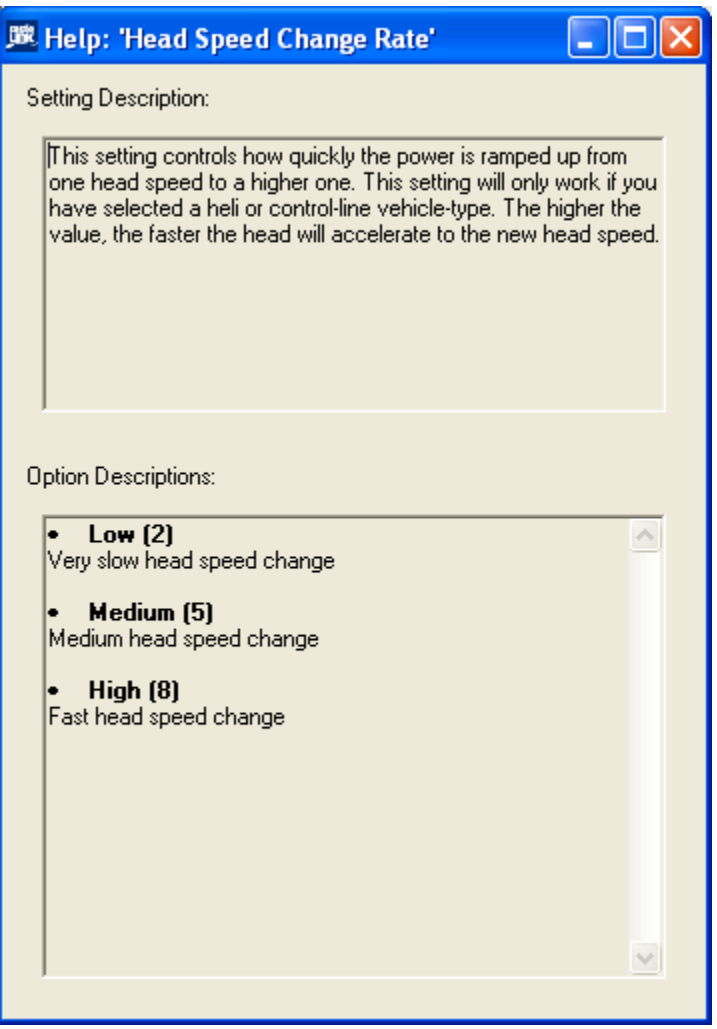

## **Initial
Spool
Up**

For the initial spool up the ESC will need to see the 0 value to arm
or
initialize.
With
"Auto‐Recovery
Enabled"
selected
you will need to be in the Normal Mode where all 0's were set on

the throttle curve. If not using the Auto-Recovery Enable" throttle
hold
is
used
with
the
lowest
possible
setting

for
the value
in
the
Tx.

By switching out of throttle hold or out of normal mode the model
should
start
a
smooth
spool
up.

When
finished
select the
setting
you
have
for
the
0
value
(throttle
hold
or
normal throttle
curve
depending
on
where
you
set
it.).

Happy
Flying!

Steve

Castle
Creations